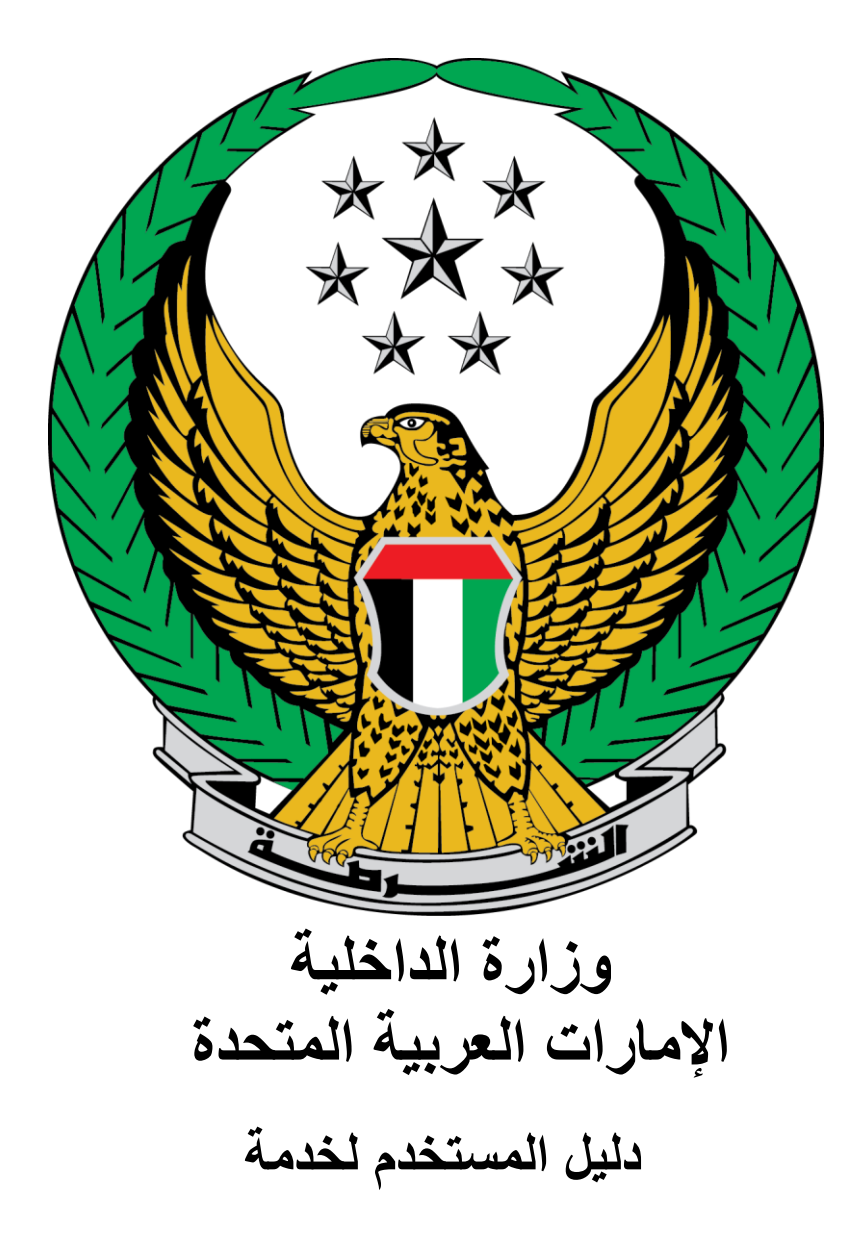

**تجديد شهادة استيفاء اشتراطات السالمة الوقائية للمباني والمنشآت متوسطة الخطورة ب**

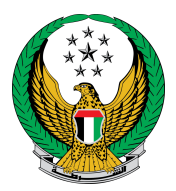

## اختر خدمة **تجديد شهادة استيفاء اشتراطات السالمة الوقائية للمباني والمنشآت م توسطة الخطورة ب** المتوفرة ضمن قائمة خدمات السالمة الوقائية من الحريق للمنشآت ضمن خدمات الدفاع المدني.

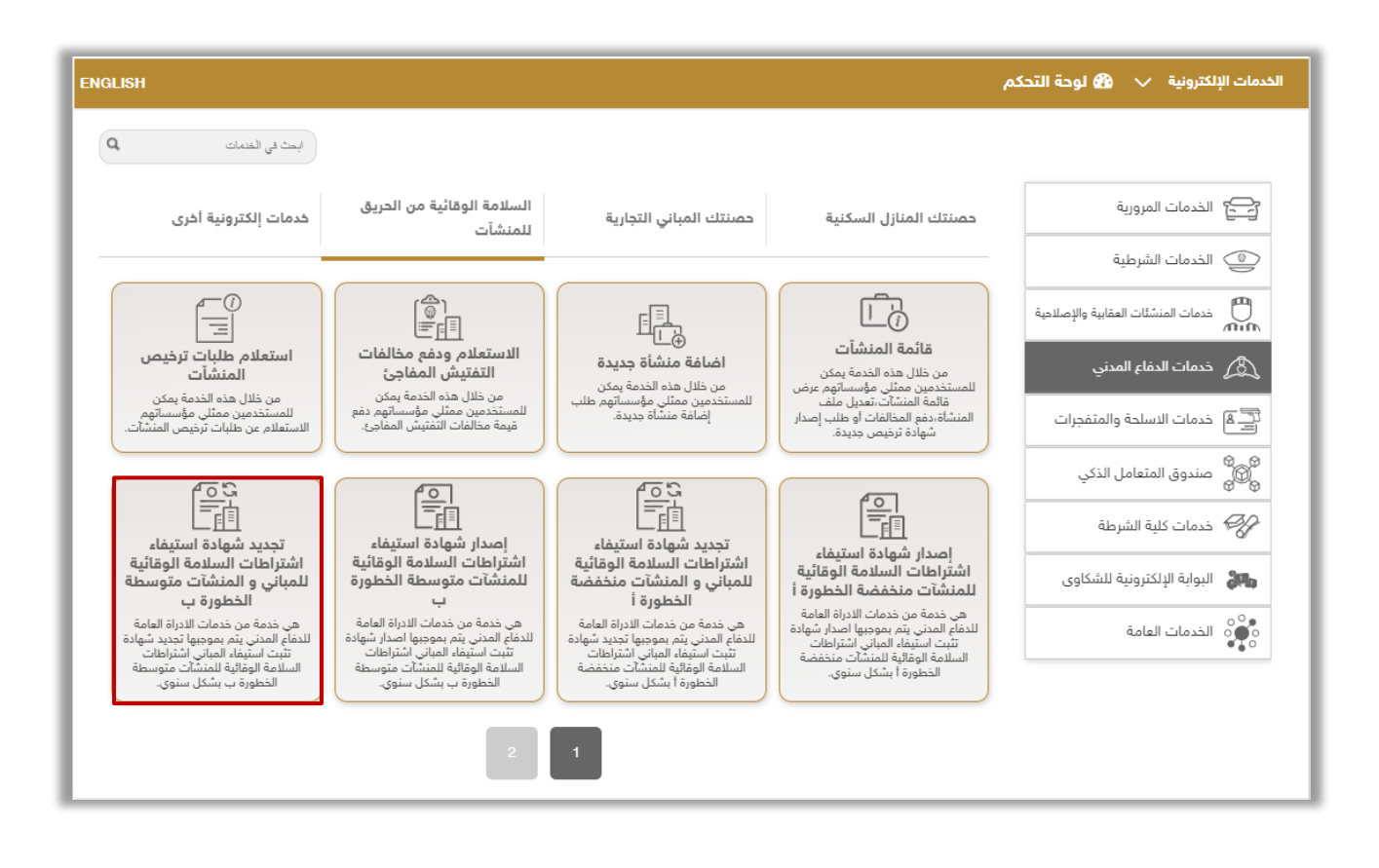

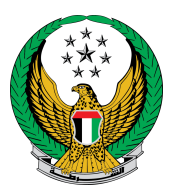

## .1 قم باختيار المنشأة المراد تجديد الترخيص لها من قائمة المنشآت أعاله ثم اضغط على أيقونة زر **التالي**.

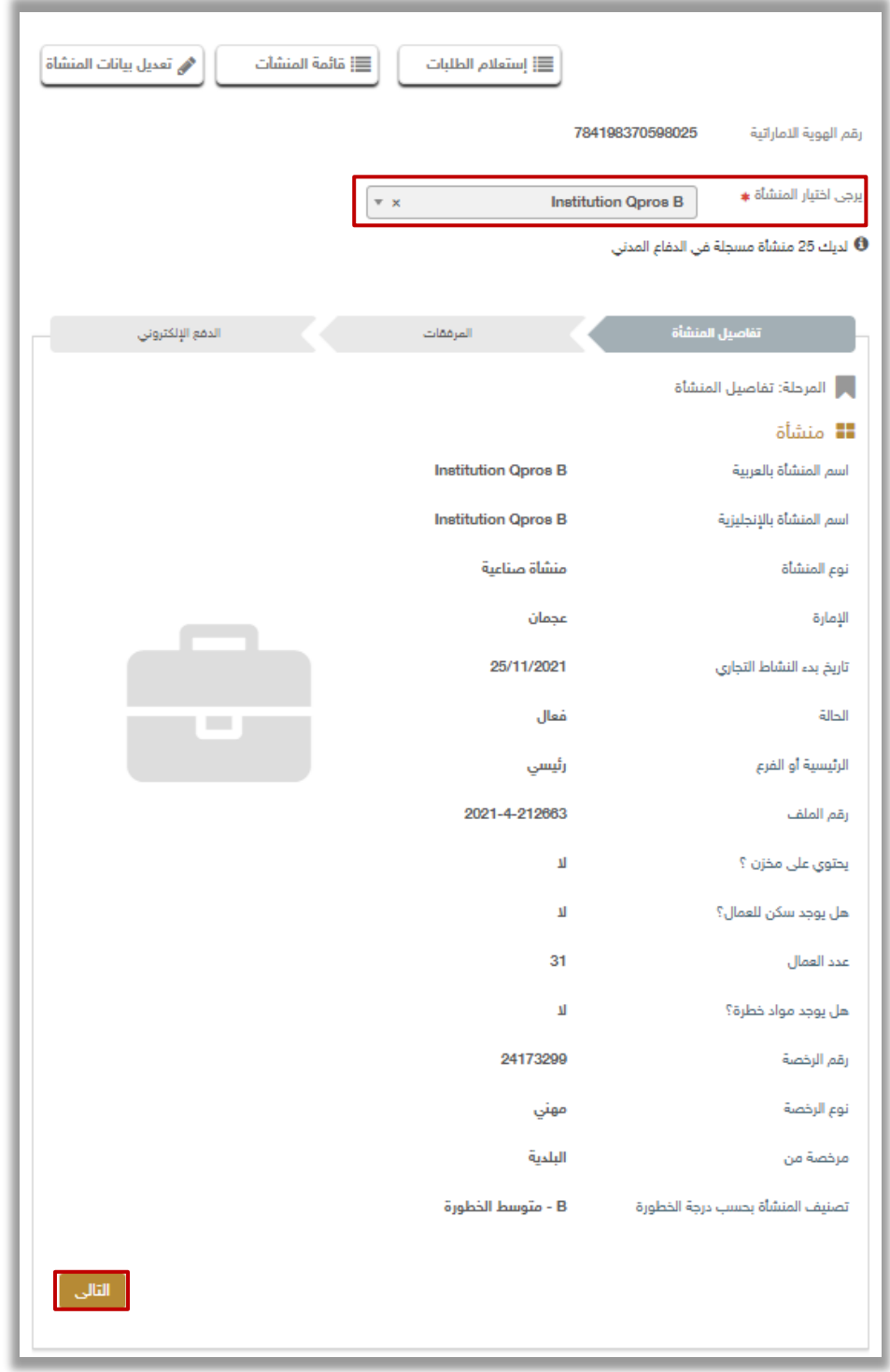

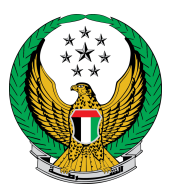

٢. أرفق المستندات المطلوبة والاختيارية (إن وجدت)، وفي حال الموافقة على الشروط واألحكام الخاصة قم النقر **على أوافق على الشروط واألحكام**.

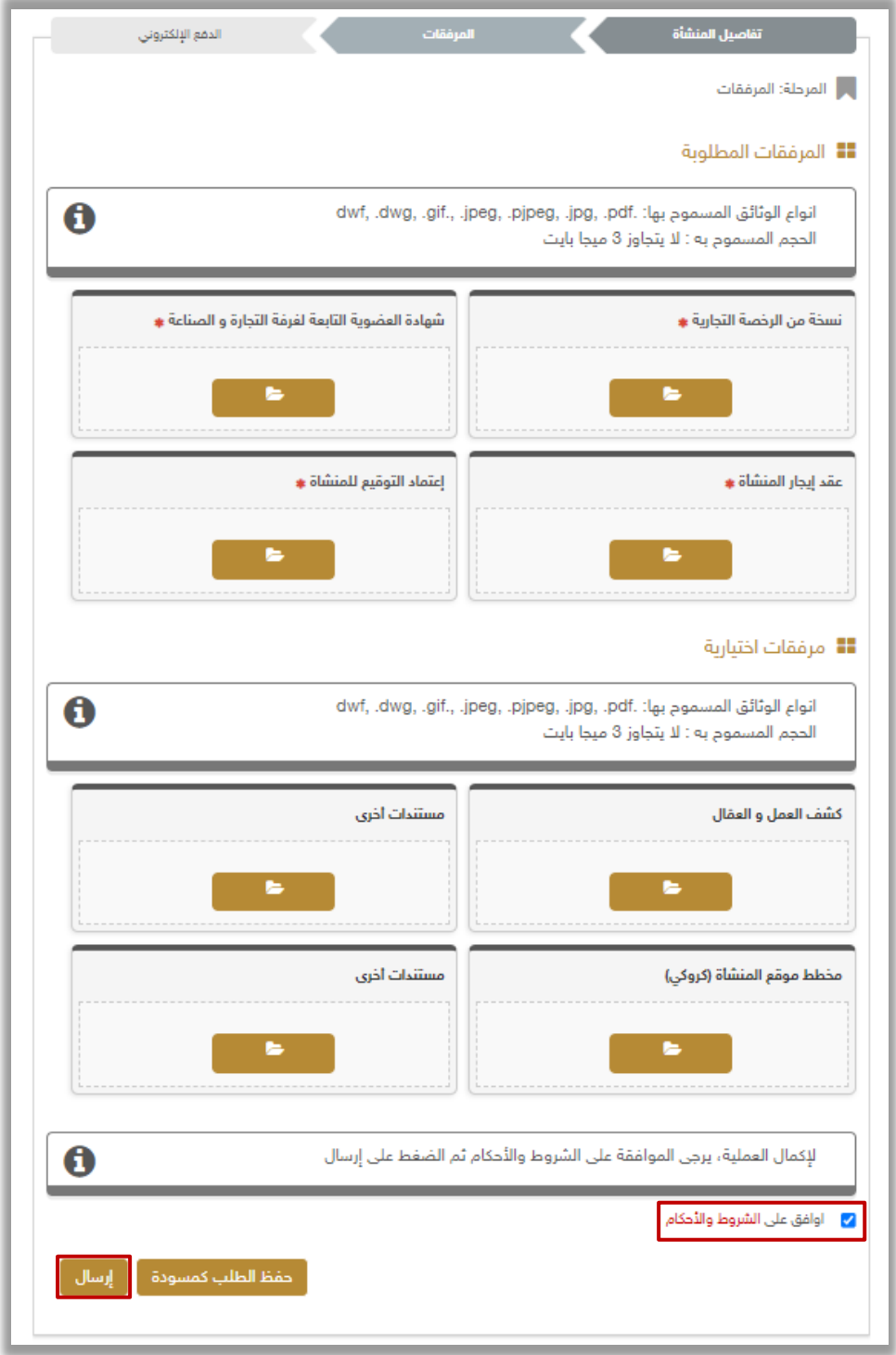

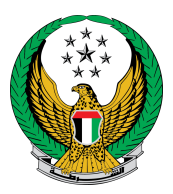

## .3 لتأكيد إرسال طلبك اضغط زر **نعم.**

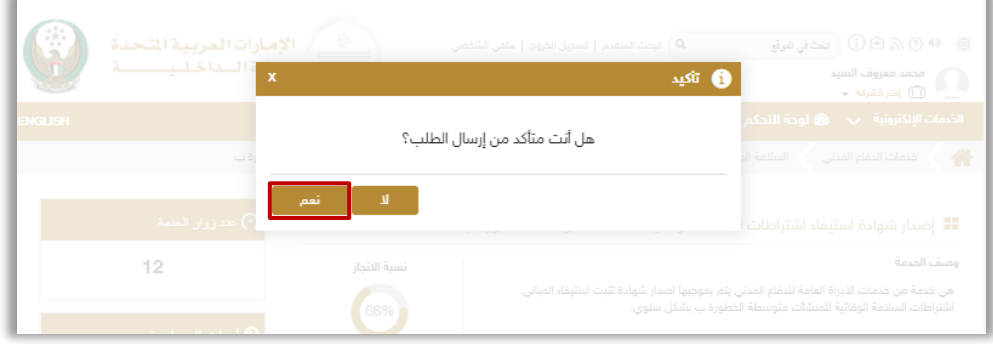

- ٤ . تم إرسال طلبك بنجاح سيتم عرض رقم الطلب للمتابعة لاحقاً، يمكنك أيضاً الاستعلام عن الطلب من خالل زر **استعالم الطلبات**.
	- كما يمكنك عرض قائمة المنشآت الخاصة بك من خالل زر **قائمة المنشآت** أو تعديل بيانات إحدى المنشآت من خالل **تعديل بيانات المنشأة**

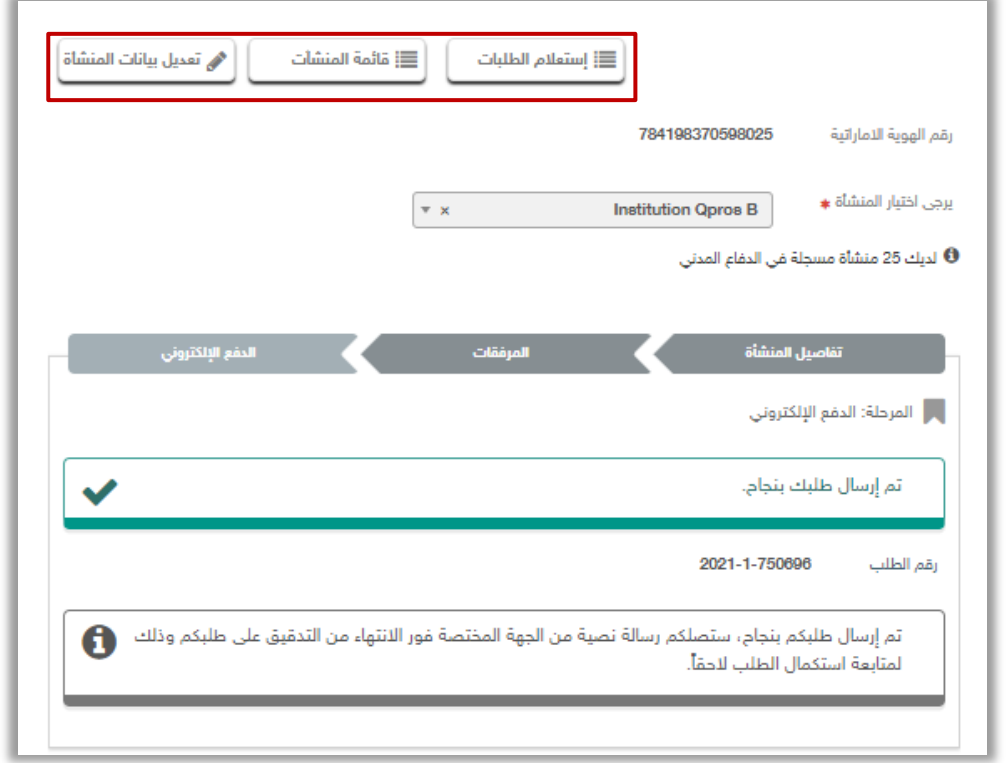